## **Proceso de Pre-Inscripción e Inscripción: Curso de Portugués.**

<https://sigum.umanizales.edu.co/vinculacion>

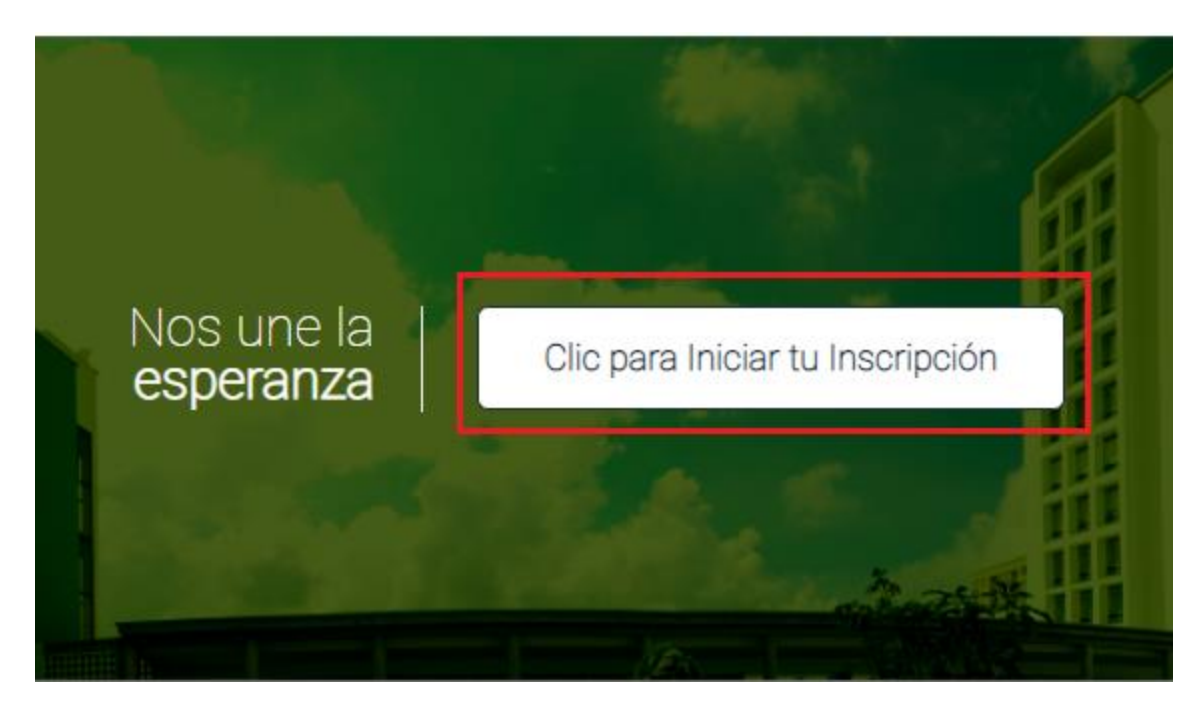

**Le solicitara ingresar su datos entre esos un correo electrónico donde le envían un link y al ingresar al link enviado le aparece de la siguiente manera.**

1. Inicie Pre-inscripción, elija las opciones tal cual como se, muestra en la imagen.

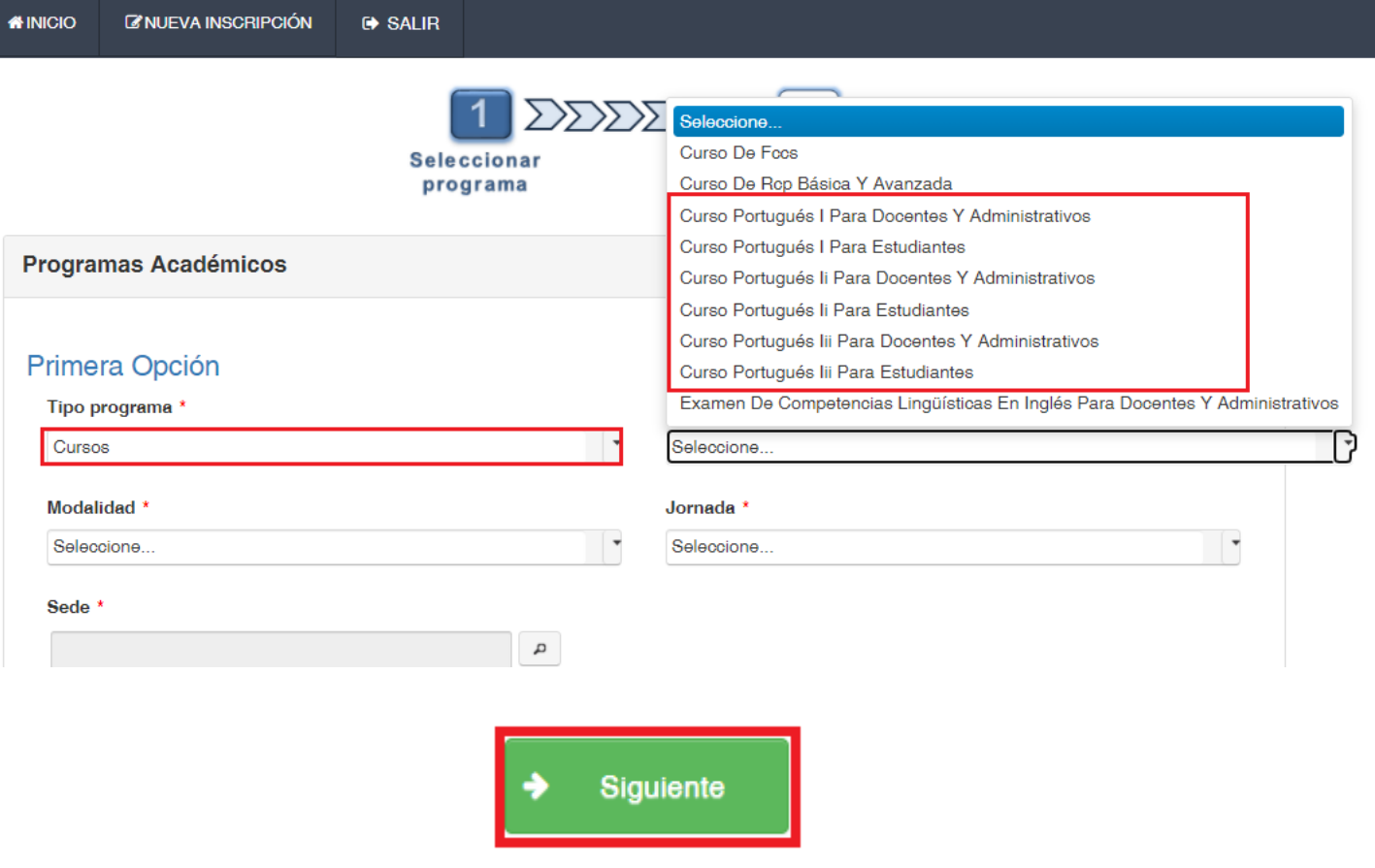

2. Llenar los datos personales, aceptar términos y guardar.

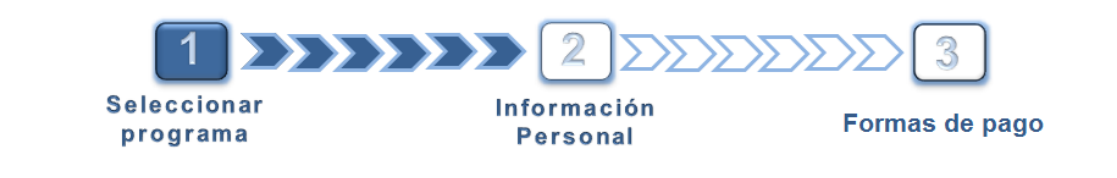

Usted se está preinscribiendo: Curso Intersemestral Examen De Suficiencia

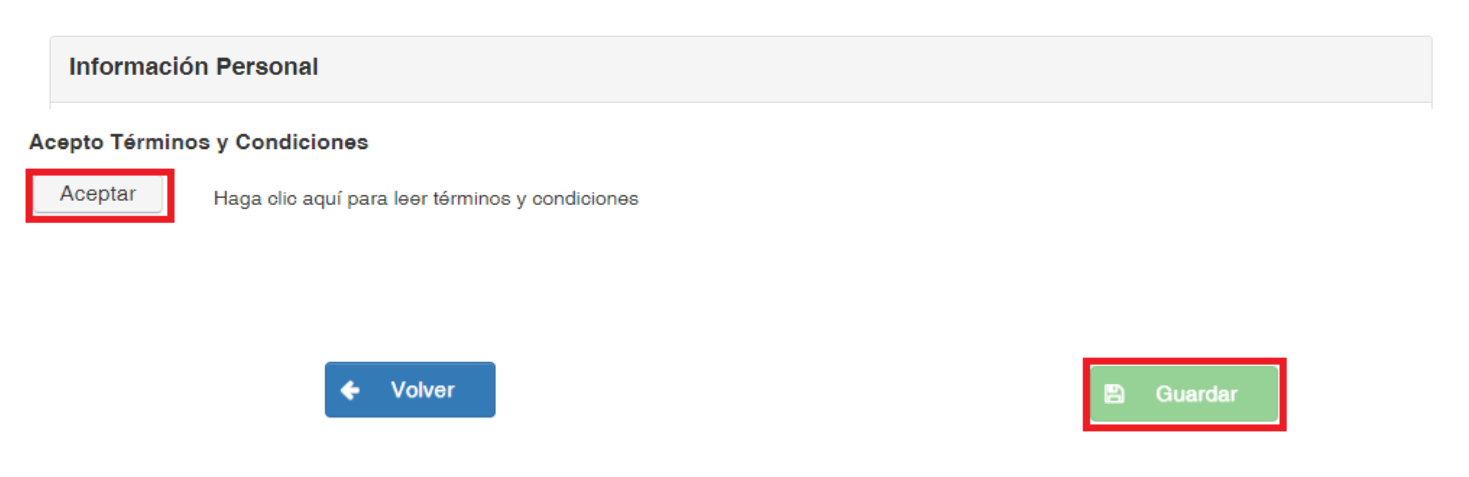

## 3. Al guardar, continúe con la Inscripción.

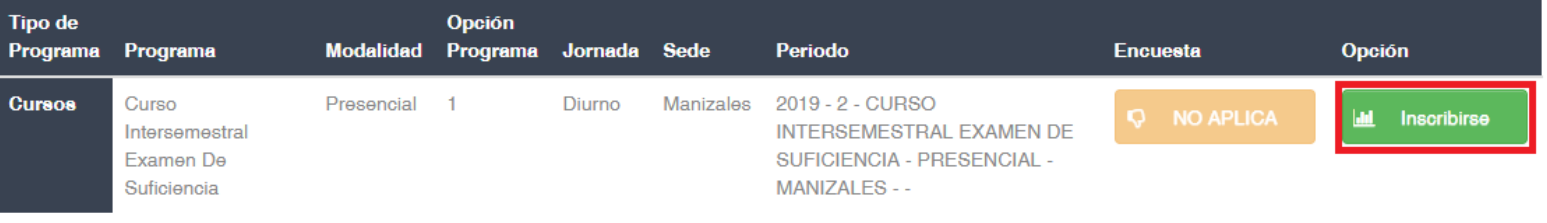

4. Llenar los datos personales pendientes y dar click en siguiente.

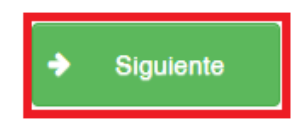

**Al finalizar todo este proceso quedan en proceso de Admisión como lo muestra la siguiente imagen. Después les enviaremos un correo con la información del inicio del curso.**

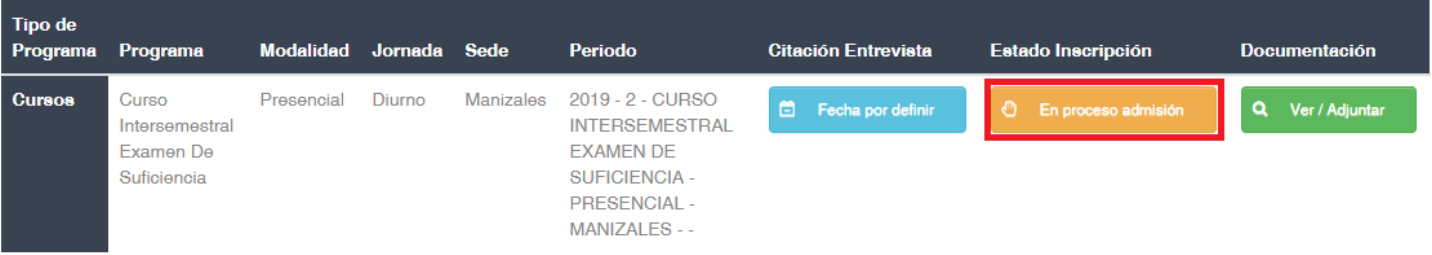

## **DEPARTAMENTO DE IDIOMAS**